## **Adding a Shortcut to the Library's Website to Your Smart Phone's Home Screen**

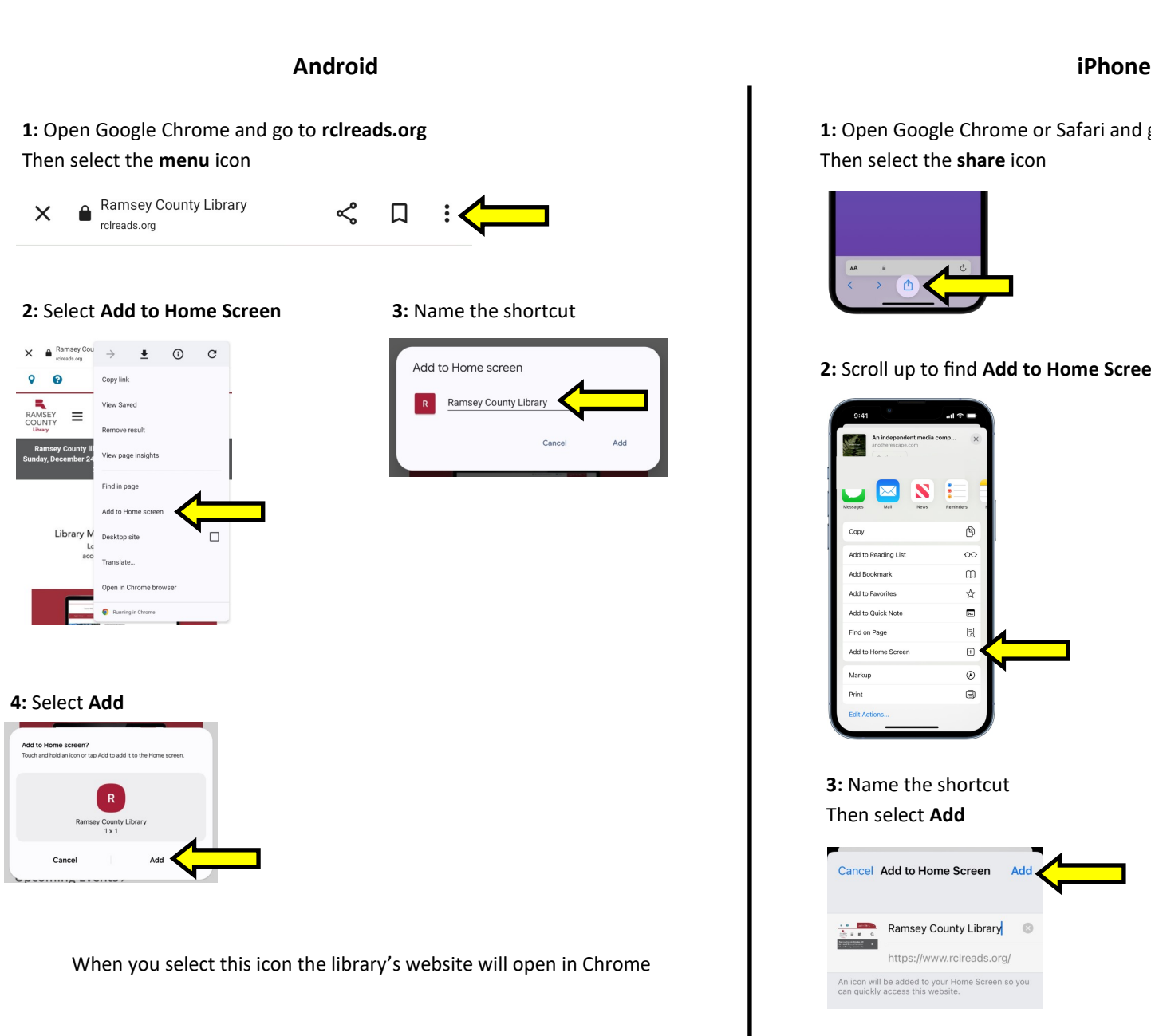

**1:** Open Google Chrome or Safari and go to **rclreads.org** Then select the **share** icon

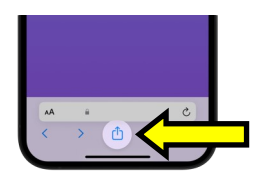

## **2:** Scroll up to find **Add to Home Screen**

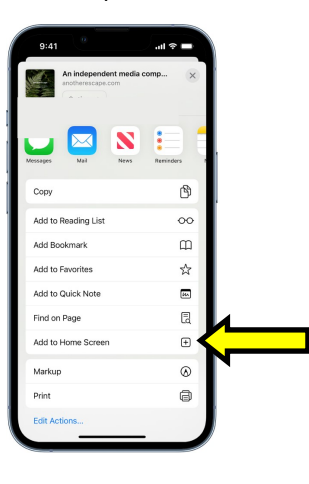

**3:** Name the shortcut Then select **Add**

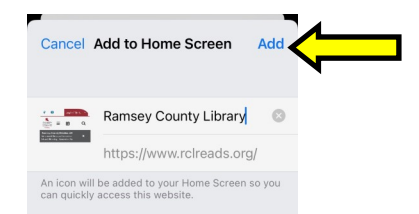

When you select this icon the library's website will open in Chrome or Safari